# **WLAN**

 Config-files don't have any security-params enabled (e.g. WLAN-security/authentification in HostAPd), these are only a start for quick testing

## <span id="page-0-0"></span>**internal**

in Kernel 4.4.70 code is available, but must be activated

[GitHub](https://github.com/BPI-SINOVOIP/BPI-R2-bsp/tree/master/vendor/mediatek/connectivity) [Forum](http://forum.banana-pi.org/t/2-4ghz-and-5-6ghz-wifi-working-fine/3844/32)

[Patch](https://github.com/BPI-SINOVOIP/BPI-R2-bsp/commit/6b9512b853b1efc66109a41a0108579dcc9e054c) [Patch #2](https://github.com/BPI-SINOVOIP/BPI-R2-bsp/commit/219be3221aadb2d316557df8064bb231ca46ed51)

wpasupplicant must be removed and hostapd+dnsmasq installed:

apt-get remove wpasupplicant

apt-get install hostapd dnsmasq

copy cfg to /system/etc/firmware/

helper-applications for next steps (unpack to /usr/bin)

## [and](https://fw-web.de/dokuwiki/lib/exe/fetch.php?media=bpi-r2:r2-firmware.zip)

Firmware (unpack to /etc/firmware/)

from [here](https://github.com/BPI-SINOVOIP/BPI-R2-bsp/tree/master/vendor/mediatek/connectivity)

- 1. wmt loader
- 2. stp\_uart\_launcher -p /etc/firmware &
- 3. load driver module (if compiled as module 5.4+): modprobe wlan\_gen2
- 4. echo A >/dev/wmtWifi (activate AP-Mode)

in last step ap-device (Accesspoint) will be created, which can be used by hostapd

```
[14:14] root@bpi-r2:~# ifconfig -a|grep Link
ap0 Link encap:Ethernet HWaddr 02:08:22:68:39:ff
bond0 Link encap:Ethernet HWaddr e2:7c:e0:71:31:c1
eth0 Link encap:Ethernet HWaddr 08:00:00:00:00:00
          inet6 addr: fe80::a00:ff:fe00:0/64 Scope:Link
eth1 Link encap:Ethernet HWaddr 08:00:00:00:00:01
          inet6 addr: fe80::a00:ff:fe00:1/64 Scope:Link
lo Link encap:Local Loopback
sit0 Link encap:IPv6-in-IPv4
tunl0 Link encap:IPIP Tunnel HWaddr
wlan0 Link encap:Ethernet HWaddr 00:08:22:68:39:ff
```
### /etc/hostapd/hostapd.conf:

hw mode=q interface=ap0 driver=nl80211 channel=1 auth algs=1 ssid=test

start hostapd

hostapd -dd /etc/hostapd/hostapd.conf

interface can now be further configured and DHCP-Server configured and started: [ip-configuration](#page-9-0)

old Script to start-up wireless AP wifi.sh

## **client-mode**

Afair only working in vendor kernel versions (4.4,4.14)

<http://forum.banana-pi.org/t/topic/5548>

works with 4.14-mt6625 branch  $(4.14.32 +$  vendor-code + fixes)

```
apt install wpasupplicant
/usr/bin/wmt_loader
/usr/bin/stp_uart_launcher -p /etc/firmware &
echo 1 >/dev/wmtWifi
```
/etc/wpa\_supplicant/wpa\_supplicant.conf:

```
network={
          ssid="ssid"
          psk="12345678"
          priority=1
}
```
wpa supplicant -i wlan0 -c /etc/wpa supplicant/wpa supplicant.conf dhclient wlan0

## **Kernel 4.14**

code from 4.4.70 has been merged to [my github-repo](https://github.com/frank-w/BPI-R2-4.14)

wifi-configuration is the same as in Kernel 4.4 [internal](#page-0-0)

discussion here: [forum](http://forum.banana-pi.org/t/r2-internal-wifi-bt-mt6625l-kernel-4-14-x-4-15/4307)

systemd init script here:<http://forum.banana-pi.org/t/bpi-r2-internal-wifi-bt-mt6625l-kernel/4307/281>

## **known issues**

#### **random numbers**

after a (Re-)boot the random-number generator not filled enough, so that connection-attempts will be rejected.

in the hostapd-log there are entries like this:

```
random: Cannot read from /dev/random: Resource temporarily unavailable
random: Got 0/14 bytes from /dev/random
random: Only 6/20 bytes of strong random data available from /dev/random
random: Not enough entropy pool available for secure operations
WPA: Not enough entropy in random pool to proceed - reject first 4-way
handshake
...
WPA: Reject 4-way handshake to collect more entropy for random number
generation
random: Mark internal entropy pool to be ready (count=1/2)
...
random: Cannot read from /dev/random: Resource temporarily unavailable
random: Got 0/14 bytes from /dev/random
random: Only 6/20 bytes of strong random data available from /dev/random
random: Allow operation to proceed based on internal entropy
```
<http://forum.banana-pi.org/t/bpi-r2-new-image-release-ubuntu-16-04-v1-3-2018-3-30/5293/25>

```
apt-get install rng-tools
echo 'HRNGDEVICE=/dev/urandom' >> /etc/default/rng-tools
```
### **init failed**

```
root@bpi-iot-ros-ai:~# wmt_loader init combo device
Opened combo device
get device id : 30243
set device id : 30243
do module init: 30243
failed to init module
```
This can be ignored because the combo-driver tries to init wifi,bt,gps and fm. Last 2 fail because driver does not support them.

### **stpnode**

```
Can't open device node(/dev/stpwmt) error:-1
//in dmesg:
[WMT-DEV][W]WMT_open:wait_event_timeout (2000)ms,(200)jiffies,return -EIO
```
reboot fixed that…reason still unclear

Also this can be tried:

```
apt-get install network-manager
sudo nmcli radio wifi off
rfkill unblock 1
rfkill unblock 2
```
### **no traffic**

Kernelmodules SCH\_FQ / SCH\_FQ\_CODEL are known breaking ap0-functionality

maybe there are some kalHifAhbKalWakeLockTimeout messages in dmesg

maybe NETFILTER\_XT\_TARGET\_NFQUEUE does have similar effects ([see here\)](http://forum.banana-pi.org/t/bpi-r2-integrated-wifi-trouble/10564/43?u=frank-w)

#### **rcu\_stall**

this is maybe caused by net.ifnames=0

```
[ 437.885886] [MTK-WIFI] WIFI_open: WIFI_open: major 155 minor 0 (pid 2614)
[ 437.892961] [MTK-WIFI] WIFI_write: WIFI_write A
[ 437.892961]
[ 437.938648] kalFirmwareImageMapping firmware size 225840
[ 439.132189] [MTK-WIFI] register set p2p mode handler: (pid 2620) register
set p2p mode handler b6888aac
[ 439.141960] [MTK-WIFI] WIFI write: WMT turn on WIFI success!
[ 460.170441] rcu: INFO: rcu sched detected stalls on CPUs/tasks:
```
hang occours in kalioctl (drivers/misc/mediatek/connectivity/wlan/gen2/os/linux/gl\_kal.c) while calling kernel-function down interruptible (kernel/locking/semaphore.c), semaphore is created correctly in drivers/misc/mediatek/connectivity/wlan/gen2/os/linux/gl\_init.c (sema\_init(&prGlueInfo→ioctl\_sem, 1);)

solution: do not use net.ifnames in cmdline and use [udev-renaming](https://fw-web.de/dokuwiki/doku.php?id=en:bpi-r2:network:start#interface-name)

### **driver hang**

check if there is a wlan0 device before starting wifi.sh/manual init of ap0 device. driver will hang after message

[MTK-WIFI] WIFI\_write: WMT turn on WIFI success

if there is a wlan0 interface not mapped to the mt6625l driver (maybe pcie/usb-wifi-device).

rootcause is adding a handler to wrong netdev searched with hardcoded wlan0 in drivers/misc/mediatek/connectivity/common/conn\_soc/linux/pub/wmt\_chrdev\_wifi.c

#define WLAN\_IFACE\_NAME "wlan0" static INT8  $*$ ifname = WLAN IFACE NAME; netdev = dev\_get\_by\_name(&init\_net, ifname); pf set p2p mode(netdev, p2pmode);

you can rename existing wlan0 to anything else before starting ap0 init

ip link set wlan0 name wlan\_2g ip link set wlan1 name wlan\_5g

did this with my mt7615 (dbdc mode) and wifi init finished with success in linux 5.10

## **client-mode does not work**

 $client$  mode does not work in 4.9+

<http://forum.banana-pi.org/t/bpi-r2-internal-wifi-bt-mt6625l-kernel/4307/293>

i tested wifi-client in 5.10, here it is working with config posted here:

<http://forum.banana-pi.org/t/bpi-r2-internal-wifi-bt-mt6625l-kernel/4307/329>

## **external**

## **MT7612**

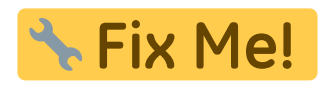

[mt7612e on AliExpress](https://de.aliexpress.com/item/MTK-MT7612E-2x2-802-11ac-b-g-n-Enterprise-867Mbps-MiniPCIE-NIC-PCBA-ODM-OEM/32817460933.html)

firmware neeeded: <https://packages.debian.org/buster/firmware-misc-nonfree>

## **4.4.70**

## [forum](http://forum.banana-pi.org/t/need-help-porting-mt76-driver-to-r2-kernel/3954/32)

```
git clone https://github.com/BPI-SINOVOIP/BPI-R2-bsp.git bpi_r2_mt76
cd bpi_r2_mt76/
cd linux-mt/drivers/net/wireless/mediatek
git clone https://github.com/dfiloni/mt76.git
```

```
cd ../../../.. #bpi_r2_mt76/linux-mt/
patch -p1 < drivers/net/wireless/mediatek/mt76/kernel-patches/0001-add-
basic-register-field-manipulation-macros.patch
nano drivers/net/wireless/mediatek/Makefile
#add: obj-$(CONFIG_MT76) += mt76/
nano drivers/net/wireless/mediatek/Kconfig
#add before endif: before endif # WL_MEDIATEK: source
"drivers/net/wireless/mediatek/mt76/Kconfig"
cd ..
./build.sh \Rightarrow 4
#networking support => wireless => <M> Generic IEEE 802.11 Networking
Stack (mac80211)
#Device Drivers => Network device support => Wireless LAN => [*] Mediatek
Wireless LAN support => <M> MediaTek MT76x2 802.11ac chips support
./build.sh => 1
cp SD/BPI-BOOT/bananapi/bpi-r2/linux/uImage /media/$USER/BPI-
BOOT/bananapi/bpi-r2/linux/uImage
sudo cp -r SD/BPI-ROOT/lib/modules /media/$USER/BPI-ROOT/lib/
cp linux-mt/drivers/net/wireless/mediatek/mt76/firmware/* /media/$USER/BPI-
ROOT/lib/firmware/
#scp linux-mt/drivers/net/wireless/mediatek/mt76/firmware/*
root@192.168.0.10:/lib/firmware/
```
## **sync**

## **4.14**

Kernel 4.14 (in progress…):

### [import](https://fw-web.de/dokuwiki/lib/exe/fetch.php?media=bpi-r2:pcie.patch)

PCIe-patch

, if not done yet

**patch** -p1 < pcie.patch cd drivers/net/wireless/mediatek/ **git clone** https://github.com/openwrt/mt76.git

- $\bullet$  in mt76/mt7603.h missing  $\#$  include <linux/interrupt.h>"
- $\bullet$  in mt76/mac80211.c missing "#include <linux/of.h>"
- in Makefile missing "CFLAGS trace.o :=  $-1$ \$(src)" und "CFLAGS mt76x2 trace.o :=  $-1$ \$(src)"
- and include code in drivers/net/wireless/mediatek/Makefile

obj- $$$ (CONFIG MT76) += mt76/

and drivers/net/wireless/mediatek/Kconfig

source "drivers/net/wireless/mediatek/mt76/Kconfig"

### [unpack](https://fw-web.de/dokuwiki/lib/exe/fetch.php?media=bpi-r2:mt76_4.14.tar.gz)

## full driver-code for mt76x2 + mt76x3

to drivers/net/wireless/mediatek/

activate following modules in kernel:

CONFIG\_MAC80211=m CONFIG\_CFG80211=m CONFIG\_MT76=m

#pcie CONFIG\_PCIEPORTBUS=y CONFIG\_PCIE\_MEDIATEK=y CONFIG\_PHY\_MTK\_TPHY=y

copy the firmware

sudo cp drivers/net/wireless/mediatek/mt76/firmware/\* /media/\$USER/BPI-ROOT/lib/firmware/

## **configure**

[10:50] root@bpi-r2:~*# ifconfig -a |grep wlan* wlan1 Link encap:Ethernet HWaddr f8:62:aa:50:12:1d <<<

if your wlan-device-number is above 1, you can edit that with

**nano** /etc/udev/rules.d/70-persistent-net.rules

/etc/hostapd/hostapd.conf (change interface)

```
interface=wlan1
#interface=ap0
driver=nl80211
ssid=r2_AP1
hw mode=g
channel=1
#macaddr_acl=0
auth algs=1
#ignore_broadcast_ssid=0
#wpa=2
#wmm_enabled=1
#wpa_passphrase=12345678
#wpa_key_mgmt=WPA-PSK
#wpa_pairwise=TKIP
#rsn_pairwise=CCMP
```
#### /etc/hostapd/hostapd\_wlan1.conf

start hostapd (Debugmode):

hostapd -dd /etc/hostapd/hostapd.conf

set IP-address and start dnsmasq: [ip-configuration](#page-9-0)

## **MT7615**

[firmware-files](https://github.com/openwrt/mt76/tree/master/firmware) to /lib/firmware/mediatek/

[http://forum.banana-pi.org/t/802-11ac-4x4-standard-size-mini-pcie-card-is-launched/11545/15?u=fran](http://forum.banana-pi.org/t/802-11ac-4x4-standard-size-mini-pcie-card-is-launched/11545/15?u=frank-w) [k-w](http://forum.banana-pi.org/t/802-11ac-4x4-standard-size-mini-pcie-card-is-launched/11545/15?u=frank-w)

I have added mt7615 driver in 5.4 on nov 19 2020 (should be 5.4.78).

Mt7615 is separate kernel-module which needs to be loaded

modprobe mt7615e

#### **dual-ap**

Dbdc mode was added in 5.7

echo 1 > /sys/kernel/debug/ieee80211/phy0/mt76/dbdc

There is a report that dbdc cannot be enabled after reboot, but on [my tests](http://forum.banana-pi.org/t/802-11ac-4x4-standard-size-mini-pcie-card-is-launched/11545/23) this works without problems

You can only enable 2.4ghz on phy0, and 5ghz on phy1 simultaneously.

### **antenna connectors**

WF0-1 are for phy0, and WF2-3 are for phy1.

<http://forum.banana-pi.org/t/802-11ac-4x4-standard-size-mini-pcie-card-is-launched/11545/16>

## **HostAPd**

/etc/hostapd/hostapd.conf

/etc/hostapd/hostapd\_wlan1.conf

### **5GHz**

```
apt-get install iw
iw list | grep "Supported interface modes" -A 8
```

```
apt-get install iw wireless-regdb crda
```
#### **country code**

setting Country-Code (regulary domain) can be a bit tricky

```
iw reg set ISO_3166-1_alpha-2
iw reg set DE
iw reg get
```
wrong output:

global country 00: DFS-UNSET

correct:

```
global
country US: DFS-ETSI
```
maybe try this:

modprobe cfg80211 ieee80211\_regdom=US COUNTRY=US crda

\$ **sudo nano** /etc/modprobe.d/cfg80211.conf options cfg80211 ieee80211 regdom=US

#### **possible frequencies**

iw list | grep MHz

### **Hostapd-Configuration**

```
$ sudo nano /etc/hostapd/hostapd.conf
\lceil \cdot \rceilcountry_code=US
ieee80211n=1
ieee80211d=1
hw mode=a
```
channel=48 [...]

[Config-Examples taken from here \(DE\)](https://www.tobias-bauer.de/hostapd-auf-5-ghz.html)

[CountryCode-List](http://www.arubanetworks.com/techdocs/InstantWenger_Mobile/Advanced/Content/Instant%20User%20Guide%20-%20volumes/Country_Codes_List.htm#regulatory_domain_3737302751_1017918)

## <span id="page-9-0"></span>**IP-Configuration**

set IP-address:

*#set IP and start* **ip addr** add 192.168.10.1/24 dev ap0 *#ip link set dev ap0 up*

**ip addr** add 192.168.11.1/24 dev wlan1

/etc/dnsmasq.conf (activate line by removing # on begin of line)

conf-dir=/etc/dnsmasq.d

/etc/dnsmasq.d/interfaces.conf

*#interface=eth0* interface=wlan0 *#interface=eth1* interface=ap0

*# DHCP-Server not active for Interface #no-dhcp-interface=ppp0* no-dhcp-interface=eth0 no-dhcp-interface=eth1

*#dhcp-authoritative* dhcp-range=ap0,192.168.10.100,192.168.10.150,255.255.255.0,48h dhcp-option=ap0,3,192.168.10.1 dhcp-range=wlan1,192.168.11.100,192.168.11.150,255.255.255.0,48h dhcp-option=wlan1,3,192.168.11.1

*#special handling of some hosts (here using another dns-server) #dhcp-host=ap0,x:y:z:x:y:z,frank,set:specialhosts,192.168.10.27,12h* dhcp-option=tag:specialhosts,option:dns-server,192.168.0.11,8.8.4.4

/etc/dnsmasq.d/interfaces.conf

service dnsmasq start

## **Routing**

**nano** /etc/sysctl.conf *#activate net.ipv4.ip\_forward=1 and net.ipv6.conf.all.forwarding=1 by removing # at beginning of line* sysctl -p /etc/sysctl.conf

if the BPI-R2 is not the main-router (access to internet), it is neccessary, that this main-router knows the networks (wlan) behind the R2.

The following commands must be entered on a (Debian-)Router, to append the networks to its routing-table (will be lost on reboot if not executed on boot):

route add -net 192.168.10.0 netmask 255.255.255.0 gw 192.168.0.10 route add -net 192.168.11.0 netmask 255.255.255.0 gw 192.168.0.10

here is 192.168.10.0 the 1st WLAN, 192.168.11.0 the 2nd WLAN and 192.168.0.10 is the LAN-IP of the BPI-R2 (same subnet as LAN-IP from main-router)

From: <https://fw-web.de/dokuwiki/> - **FW-WEB Wiki**

Permanent link: **<https://fw-web.de/dokuwiki/doku.php?id=en:bpi-r2:wlan>**

Last update: **2023/06/08 17:06**